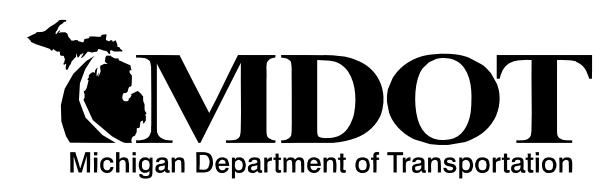

**BRIDGE ADVISORY Construction &Technology Division Bridge Operations Section**

## BRIDGE ADVISORY NUMBER: BA-2010-02 DATE: July 15, 2010

l

SUBJECT: MBIS, Framework Update, New Security/Login

ISSUED BY: Rich Kathrens, Bridge Safety Inspection Engineer

REVIEWED BY: Dave Juntunen, Bridge Operations Engineer

Contact Information: Rich Kathrens, Bridge Safety Inspection Engineer, (517) 322-5715 or [kathrensr@michigan.gov](mailto:kathrensr@michigan.gov) 

During the week of July 26, 2010, a new version of the Michigan Bridge Inspection System (MBIS) will be released. The main intent for this release is to update the internet framework to current department standards. Because this was a complete rewrite of the entire application, the intent was to limit the number of changes the user will see at this time. By updating the application to department internet standards we will now be able to be more responsive to changes and future enhancements of MBIS. Thank you for your patience during this transition period.

MBIS users will now have a new way of logging into the system. The login has been moved to the **User and Application Registration System** (UARS). UARS was designed for MDOT in 2005. It allows MDOT application users to, with a single ID and password, sign into applications for which they have been granted access. UARS will store common profile information such as, User ID, Password, Agency/Company Name, Address, etc. After logging into UARS the user will see a list of MDOT Applications which they have been granted access to. If you have a current User ID and Password for MBIS you should see a link to MBIS on the screen.

Current users of MBIS will be automatically moved over to UARS. Your User I.D. will remain the same but you will need to use a new password. **A new password will be sent to the current email address we have on file for each MBIS User I.D. before July 26, 2010.** *PLEASE SEE THE ATTACHED SCREEN SHOTS FOR ADDITIONAL INFORMATION FOR LOGGING INTO UARS AND MBIS.* 

MBIS users can find the link to UARS by simply following the current link to MBIS. During the week of July 26, 2010, you will automatically be directed to the UARS login. The link for MBIS can be found at [www.Michigan.gov/MDOT](http://www.michigan.gov/MDOT) , choose "Doing Business" on the left hand side of the screen, and choose "Bridge Operations" [\(http://michigan.gov/mdot/0,1607,7-151-9625\\_24768---](http://michigan.gov/mdot/0,1607,7-151-9625_24768---,00.html) [,00.html\)](http://michigan.gov/mdot/0,1607,7-151-9625_24768---,00.html). From this point, the user can choose MBIS at the top left of the screen, and then choose MBIS again to be directed to the new UARS login. Please update your bookmarks/favorites with this new link for logging into MBIS as previous bookmarks/favorites will be invalid. Once you have logged into UARS successfully please update your profile information and change your password

If you do not have a current login for MBIS please contact Rich Kathrens (517) 322-5715, [kathrensr@michigan.gov](mailto:kathrensr@michigan.gov) to receive a new link to create a NEW user. After creating a new user, a request for access to MBIS will be sent to the MBIS Program Administrator for approval. Once approved, the user will see MBIS as an available application after logging in to UARS.

If you are having problems with logging into the UARS system or while using the MBIS application please contact:

Rich Kathrens (517) 322-5715, [kathrensr@michigan.gov](mailto:kathrensr@michigan.gov) or Susanta Basak (517) 241-4062, [basaks@michigan.gov](mailto:basaks@michigan.gov)

Additional information regarding UARS can be found by clicking on the "Login Help" at the top of the login screen ([https://wastest.mdot.state.mi.us/logindev/help/UARS\\_user.pdf](https://wastest.mdot.state.mi.us/logindev/help/UARS_user.pdf)).

After successfully logging into UARS and clicking on MBIS, the user will be taken to the new MBIS home screen. As a user of MBIS, you can update your credentials by choosing "User Profile" on the left hand side of the screen. The MBIS home screen is also the location where the user will find their "Bridge List." After clicking on "Bridge List", the user can navigate though the MBIS application in the same manner as the current version.

There have been no changes to the Field Application of MBIS. Therefore, continue to use the program as you normally would. If you have downloaded structures to be used in the field, they can remain on the laptop and the new inspection data should still upload after July 19, 2010.

### **Future Changes and Enhancements**

As a result of the MBIS User Group and the recent MBIS questionnaire, several changes and improvements have been suggested. For those of you who have suggested improvements thank you for your comments. Up to this point we were not able to make significant changes to the application until it had been updated to department standards. We are currently working on incorporating enhancements into MBIS and hope to have most of these improvements incorporated around February 2011.

We are also working on moving the Michigan Bridge and Reporting System (MBRS) over to the UARS area. Therefore, when you log into UARS you will see both MBIS and MBRS applications for your use.

If you have any additional comments for improvement please contact Rich Kathrens at (517) 322- 5715 ([kathrensr@michigan.gov](mailto:kathrensr@michigan.gov)).

The following pages (3 through 7) are screen shots which will provide additional guidance for locating the new version of MBIS and logging into the UARS system.

## **NEW PASSWORD for access to UARS**

You should receive and email containing UARS password. If you do not receive an email by July 26, 2010, please contact Rich Kathrens at 517-322-5715 [\(kathrensr@michigan.gov\)](mailto:kathrensr@michigan.gov). An example of this email is shown below:

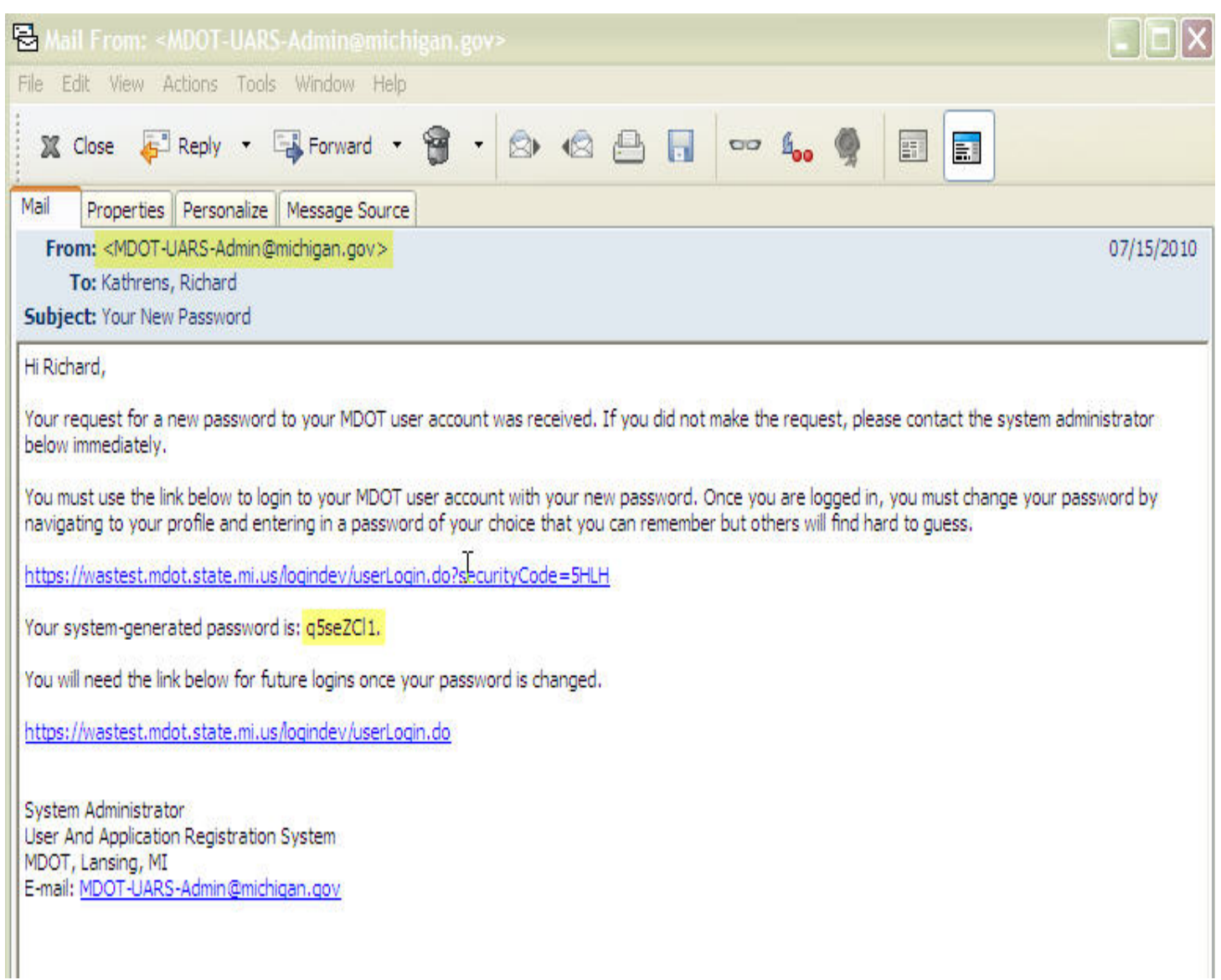

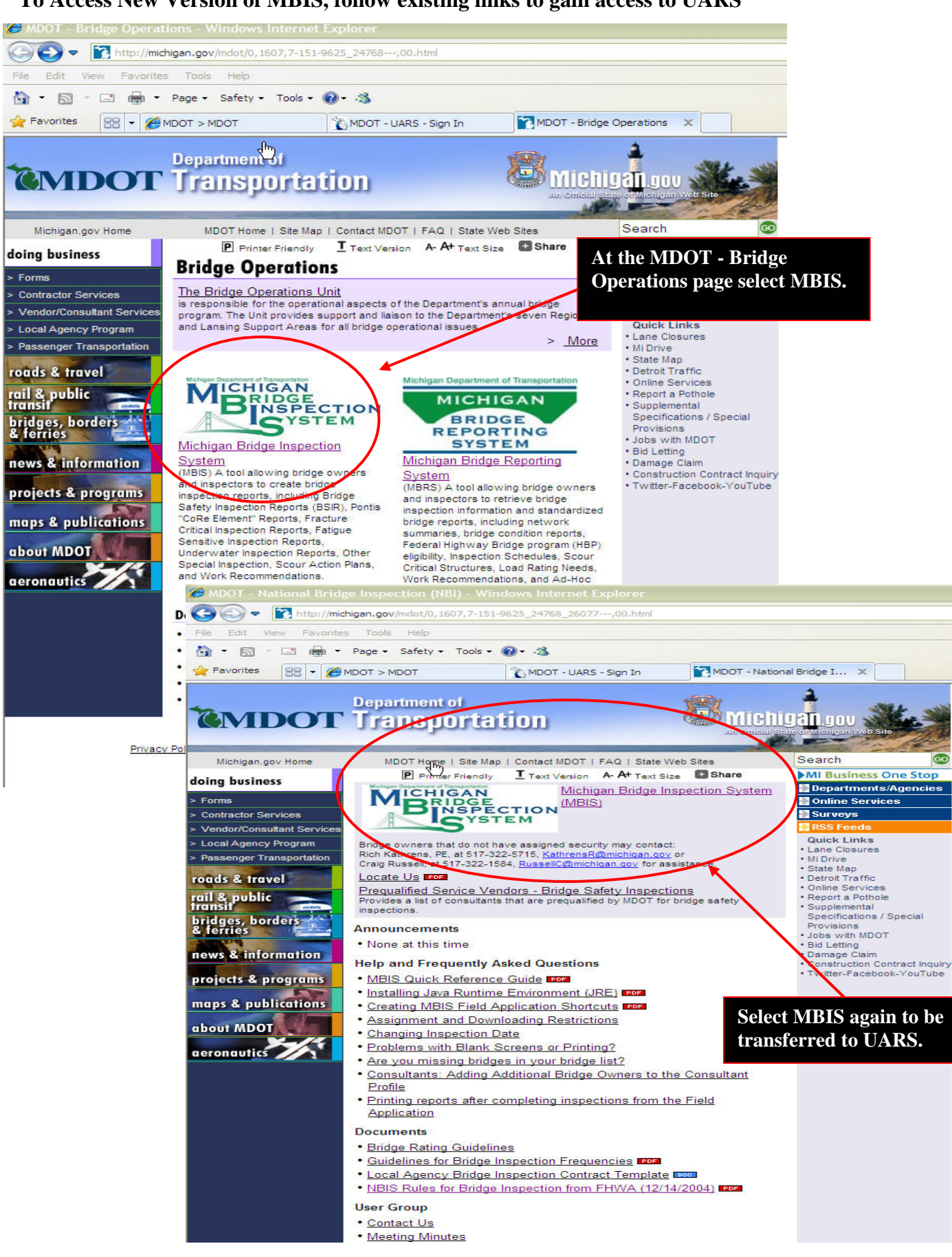

**To Access New Version of MBIS, follow existing links to gain access to UARS** 

6 MDOT - UARS - Sign In - Windows Internet Explorer https://wastest.mdot.state.mi.us/logindev/userLogin.do?registerCode=MU1NQjJNTSAzSU1TTQ  $\sqrt{2}$ File Edit View Favorites Tools Help ☆ • 同 - □ 扁 - Page - Safety - Tools - @ - 名 Department of **Michigangov**  $\mathbb{C}_{\text{short}}$ Transportation Michigan.gov Home **User and Application Registration System Existing Users of MBIS can use their current User**  Sign In MDOT business syst **THOUTS Id access UARS. Temp**  User ID: Mon - Fri: 6:00 a.m. - 11:30 p.m. **password is mbis1234**  Password: Weekend: 24 hours Forgot your password? Sign In | Reset No account? Create new account. **NEW Users of MBIS need to Login/Application Support: contact:**  Click "Support Contacts List" below to see the list of applications and contact information. Support Contacts List **Rich Kathrens (517) 322-5717 kathrensr@michigan.gov** Michigan.gov Home | Login Help State Web Sites<br>Privacy Policy | Link Policy | Accessibility Policy | Security Policy<br>Copyright® 2004 - 2008 State of Michigan C MDOT - UARS - Welcome - Windows Internet Explorer  $\sqrt{2}$ File Edit View Favorites Tools Help Safety - Tools - 2 **Edit your UARS profile Bridge Operations** MDOT - UARS - Welcome X **information here. After logging into UARS a**  Transportation **Michigangov list of programs that you**  CADOT **have been granted access**  Michigan.gov Home UARS Home | Your Profile | MDOT Home | Login He **too will be available. MDOT Systems** The list below shows the MDOT application(s) to which you have secured access. Click on the link in the Name column to **Click on MBIS to access**  access the application. Use the Y these to change any of the identifying information tied to your account **the application.**  (such as password, phone number, etc...). **Application Name Description Access Status MBIS** Michigan Bridge Inspection System Approved Michigan.gov Home | UARS Home | Your Profile | MDOT H Login Help | State Web Sites Letter Telley | Accessibility Policy | Security Policy<br>Copyright® 2004 - 2008 State of Michigan

New Login System for gaining Access to MDOT programs, which include MBIS

# Your UARS Profile Screen

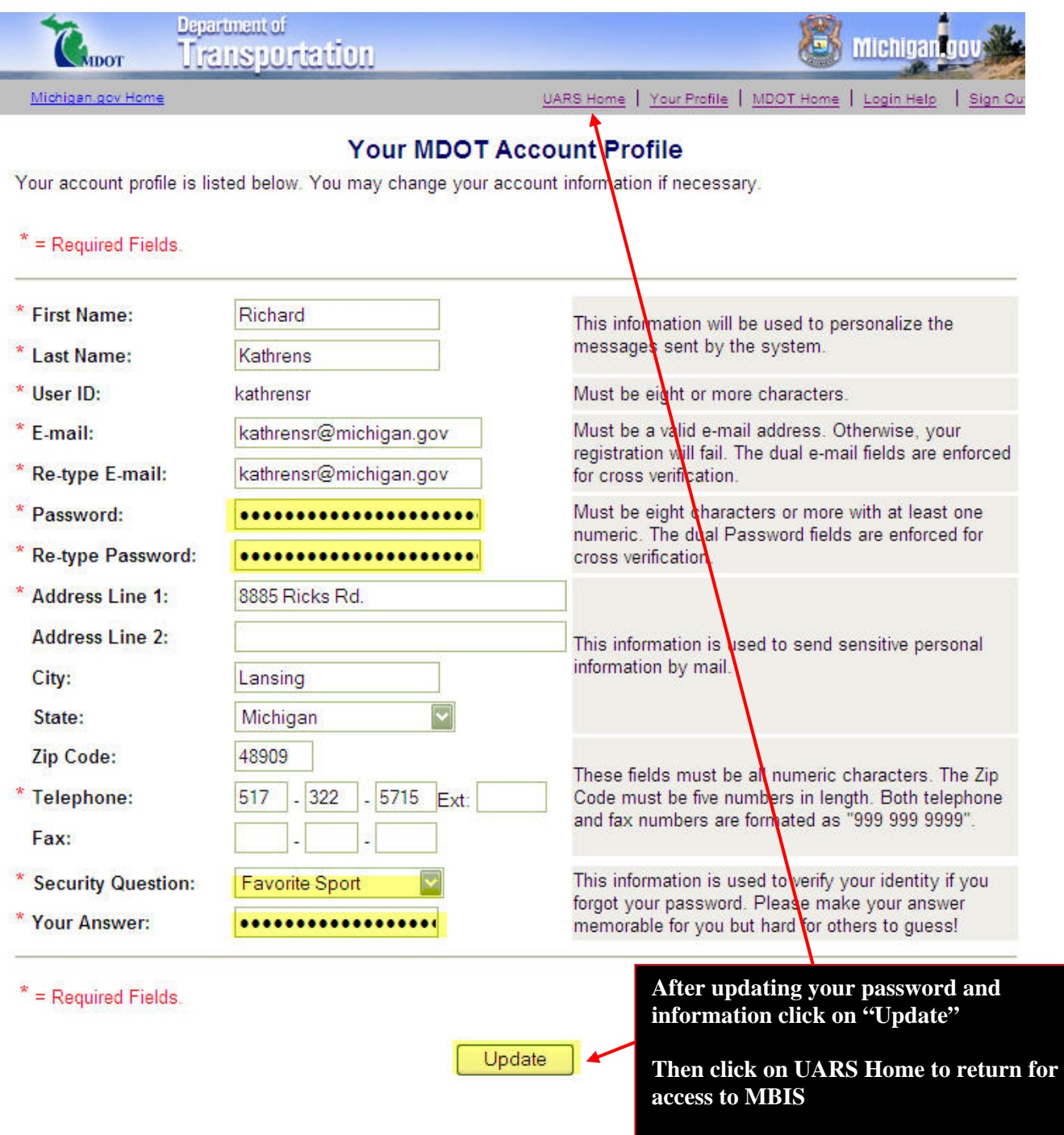

#### **New MBIS Home Screen**

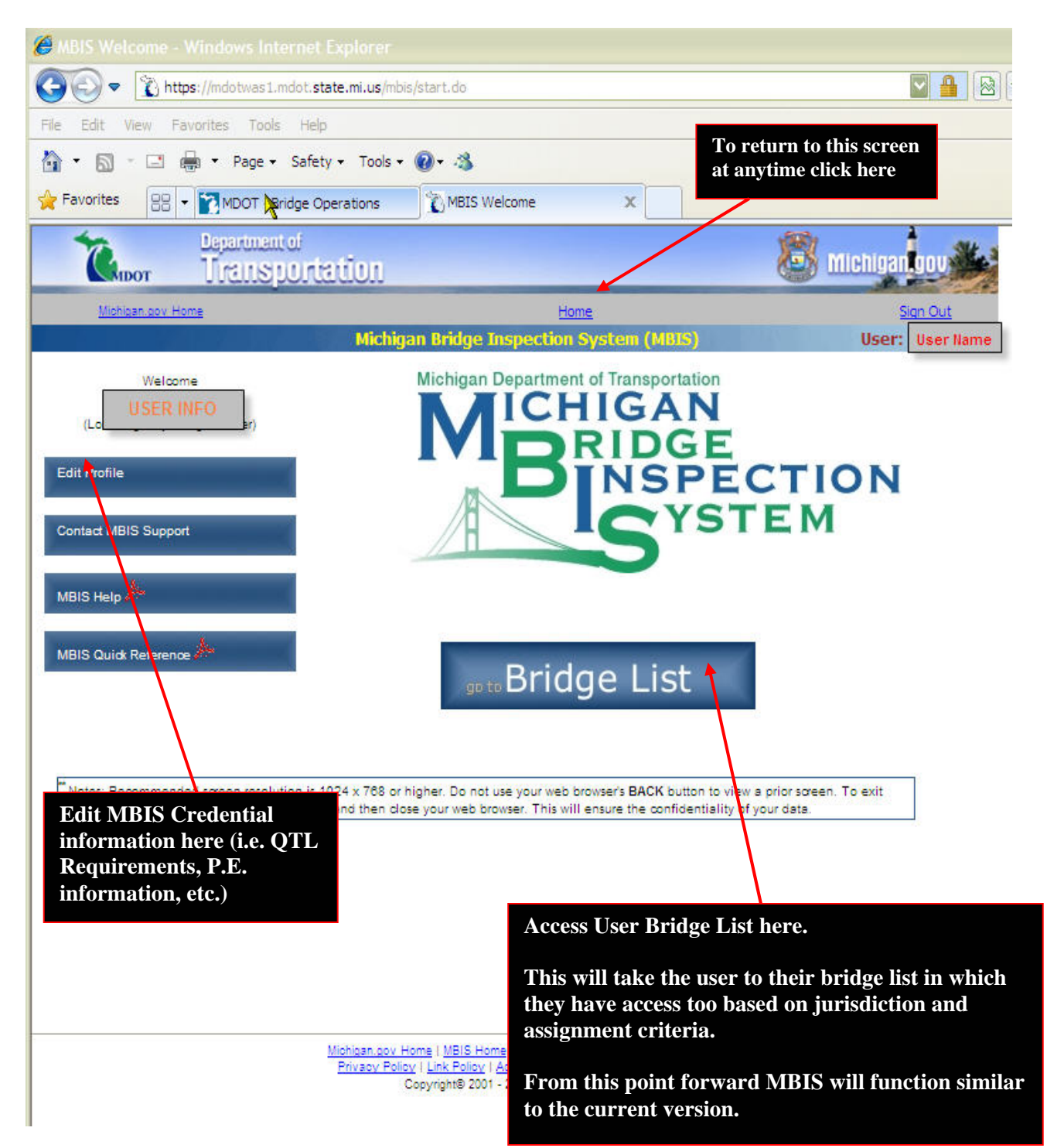